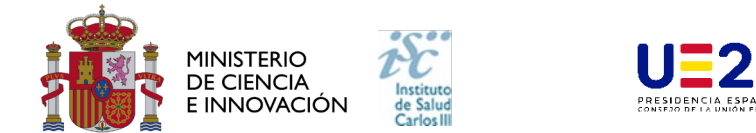

# **PREGUNTAS FRECUENTES PROGAMA FORTALECE-SALUD IIS 2023**

Este documento contiene una serie de aclaraciones que complementan la información contenida en la convocatoria. Le recomendamos que lea con atención el documento de la convocatoria para obtener toda la información.

## **PRINCIPALES NOVEDADES:**

- **Las propuestas tendrán una duración de 4 años.**
- **Las propuestas solo pueden ser presentadas por Institutos de Investigación Sanitaria acreditados (IIS).**
- **Cada IIS solicitante podrá presentar solo una propuesta.**
- **Las propuestas incluirán un total de 6 grupos de investigacion que deberán pertenecer al mismo IIS.**
- **Los Investigadores Principales (IP) deberán estar en posesión del título de doctor.**
- **Las propuestas estarán coordinadas (Coordinador) por la persona que ostente la dirección científica del IIS. Se identificará a una segunda persona que pueda ostentar la coordinación (Sustituto).**
- **La documentación a presentar es:**
	- **a) Formulario de solicitud.**
	- **b) Memoria de la propuesta con su anexo.**
	- **c) Curriculum Vitae Abreviado (CVA-ISCIII) de los investigadores principales de cada uno de los grupos, así como de la persona que actúe como coordinadora.**
- **La aplicación permitirá la presentación de las solicitudes con el certificado electrónico de cualquiera de los representantes legales (***Representación Múltiple***) del centro que estén dados de alta en la aplicación, sin tener que seleccionar uno en concreto. Al rellenar la solicitud aparecerá, en el caso de haber más de uno, la relación de representantes legales. En todas las fases por las que pasa la solicitud que requieran Presentación (subsanación, alegación, recurso) la aplicación se comportará de la misma forma.**
- **Al cumplimentar la solicitud y una vez seleccionado el centro, se debería acceder a su ficha y verificar que está relleno el campo "Notificación Electrónica". De no estarlo convendría avisar al responsable del centro para que lo haga. Este campo se usará por el ISCIII para ponerse en contacto con el centro en caso necesario.**
- **En la pestaña "personal con cargo" aparece una nueva fila "Licenciado/BD" que no debe rellenarse. Como tipos de personal con cargo sólo se contemplan las categorías: Doctor, Master, Grado y Técnico superior.**

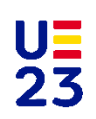

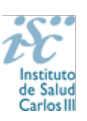

# Contenido

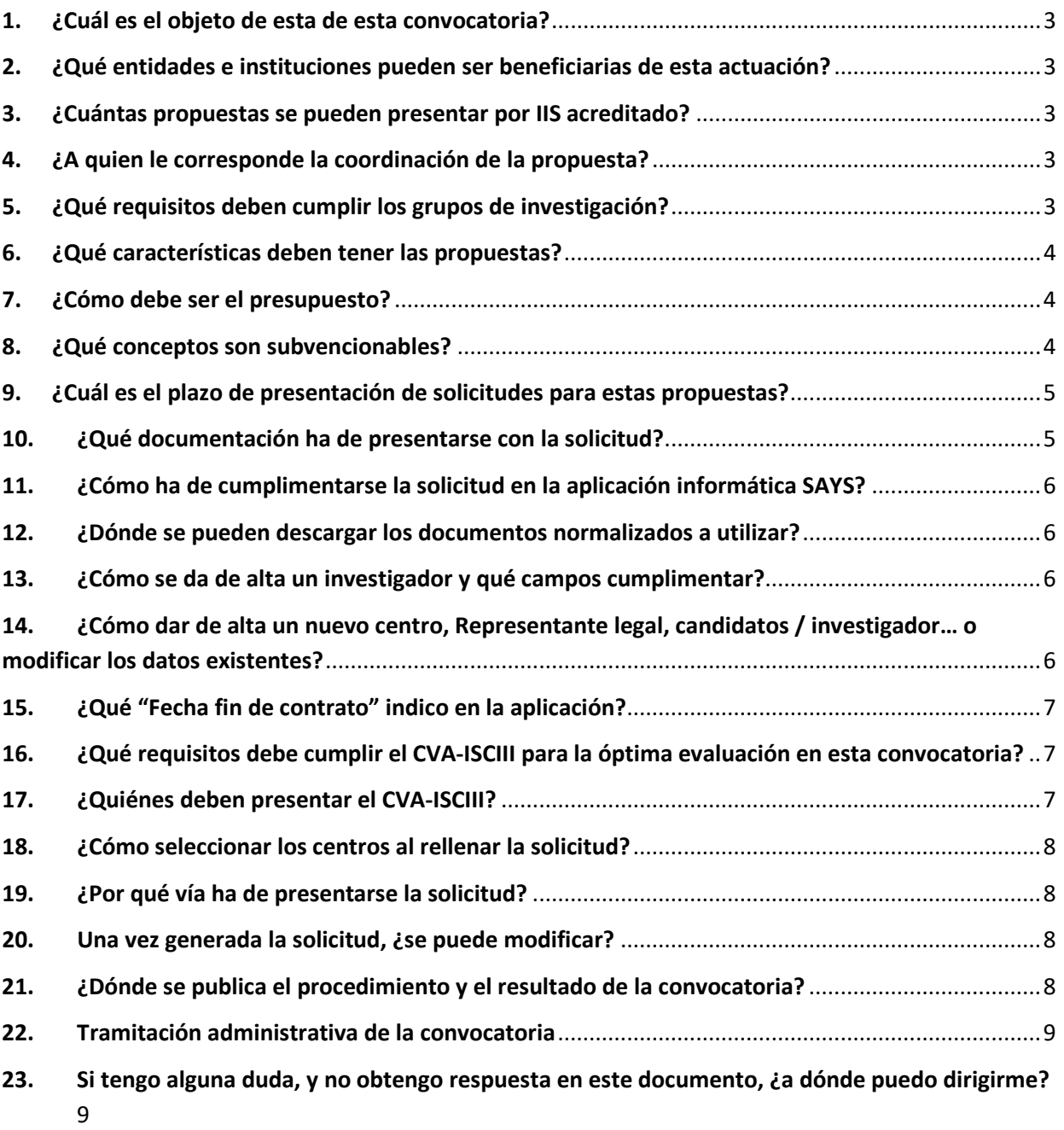

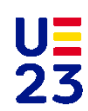

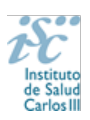

## <span id="page-2-0"></span>**1. ¿Cuál es el objeto de esta convocatoria?**

La presente resolución tiene por objeto la aprobación de la convocatoria para el año 2023 de concesión de ayudas publica bajo la denominación "PROGRAMA FORTALECE-SALUD IIS" dirigidos a Institutos de Investigación Sanitaria acreditados (IIS). Tiene el objetivo general de multiplicar las capacidades de investigacion y transferencia del conocimiento de grupos de investigacion de los IIS. La finalidad de esta actuación es responder a las prioridades en salud de la ciudadanía, como una de las bases de la calidad asistencial y preventiva del SNS jugando un papel clave en la vertebración del sistema público de I+D+I en Biomedicina y Ciencias de la Salud.

### <span id="page-2-1"></span>**2. ¿Qué entidades e instituciones pueden ser beneficiarias de esta actuación?**

Únicamente podrán ser beneficiarios los IIS acreditados por orden ministerial.

Como centro solicitante de la ayuda deberá figurar el propio IIS si tiene personalidad jurídica o, en su caso, la entidad que tenga encomendada la gestión de este.

## <span id="page-2-2"></span>**3. ¿Cuántas propuestas se pueden presentar por IIS acreditado?**

Cada IIS sólo podrá presentar una única propuesta. Cada propuesta estará conformada por un coordinador y 6 grupos de investigación.

## <span id="page-2-3"></span>**4. ¿A quien le corresponde la coordinación de la propuesta?**

La propuesta estará coordinada por la persona que ostente la dirección científica del IIS, que será la persona de interlocución científica con el ISCIII. Se identificará a una segunda persona que pueda ostentar la coordinación de la propuesta en el caso de pérdida de vinculación o cese de la dirección científica. Esta persona se corresponderá a aquella que tenga definida el IIS para la sustitución de la dirección científica en caso de ausencia o cese. Una vez sea nombrada la nueva dirección científica esta pasará a ser coordinador de la propuesta.

El coordinador podrá ser a su vez IP de uno de los grupos de investigación.

### <span id="page-2-4"></span>**5. ¿Qué requisitos deben cumplir los grupos de investigación?**

La propuesta incluirá un total de seis grupos de investigación que deberán pertenecer al mismo IIS. Todos los grupos deben:

- Estar liderados con un IP en posesión del título de doctor.
- El IP debe tener vinculación laboral, funcionarial o estatutaria con alguna de las entidades de derecho público o privado que formen parte del IIS, y en todo caso estar adscritos a él, al menos desde el momento de presentación de solicitudes y la resolución definitiva de concesión.
- Al menos uno de los grupos debe poseer financiación europea, proveniente de convocatorias del Programa Marco de Investigación e Innovación y/o del programa de Salud de la Unión Europea u otros programas internacionales de Excelencia.
- Al menos dos grupos deben ser considerados como grupo emergentes por parte de la entidad beneficiaria según lo establecido en la guía de acreditación de IIS. Para demostrar este punto, se deberá identificar la fecha de la última evaluación en la que el grupo fue designado como

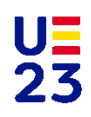

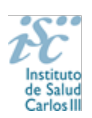

grupo emergente. Esto se indicará en el documento que se ha creado como Anexo a la memoria de solicitud.

• Todos los grupos deben disponer de financiación activa en el momento de la solicitud. Se entiende por financiación activa, a todos aquellos proyectos de investigación que se encuentren en ejecución.

En el caso de que uno de los IP/grupos no cumpla alguno de los requisitos anteriormente establecidos arrastrará a toda la propuesta y esta será No admitida.

Se deberá indicar de forma expresa si alguno de los IP está disfrutando en el momento de la solicitud (no valdrán aquellos que ya hayan finalizado) un contrato bajo la modalidad Miguel Servet, Juan Rodés, Ramón y Cajal, ERC starting grant u otro programa postdoctoral financiado por agentes de financiación público o privado.

## <span id="page-3-0"></span>**6. ¿Qué características deben tener las propuestas?**

Las características que deben tener las propuestas quedan recogidas en el **artículo 8.** Las ayudas concedidas tendrán una duración de cuatro años.

## <span id="page-3-1"></span>**7. ¿Cómo debe ser el presupuesto?**

Todo el importe de la ayuda se consignará en la primera anualidad por lo que la totalidad de la ayuda se efectuará en un único pago antes de la realización de la propuesta. El presupuesto a consignar en la aplicación informática y en la memoria de solicitud será el total de la suma de lo presupuestado para los 6 grupos.

### <span id="page-3-2"></span>**8. ¿Qué conceptos son subvencionables?**

El nivel de financiación máximo por propuesta para los cuatros años será de 2.500.000 €, no pudiéndose incluir en la aplicación informática de solicitudes un importe que supere dicho límite, incluyendo los costes indirectos que alcanzarán el 21%.

En la memoria científica se incluirá el presupuesto integrado de todos los grupos de investigación. Los conceptos subvencionables serán:

− Costes de personal: Gatos de personal dedicados a la realización de actividades científicotécnicas y actividades de gestión de I+D+I. Las cuantías máximas que se podrán imputar a la subvención, por cada uno de los contratos realizados son las siguientes:

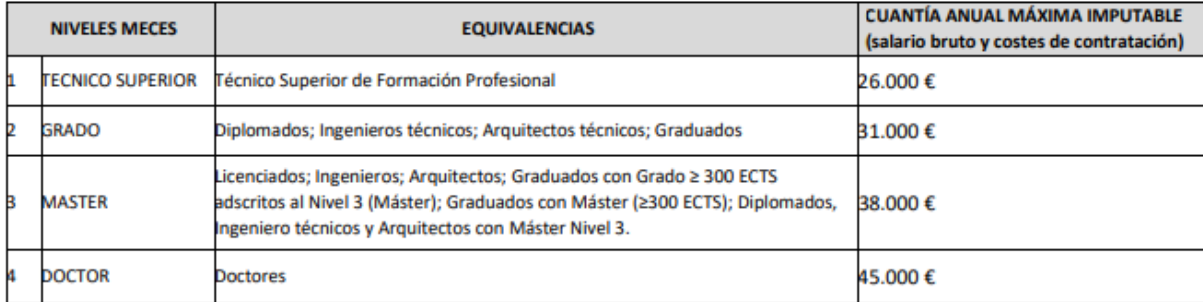

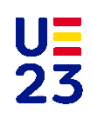

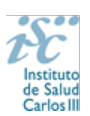

En cualquier caso, la subvención otorgada para financiar un contrato a cargo de la propuesta no establece las retribuciones salariales de la persona sino el importe máximo de estas que serán imputables a la citada subvención.

- − Gastos de ejecución.
- − Gastos de viajes necesarios para la realización de la propuesta y para la difusión de resultados, así como para la inscripción a congresos.

## <span id="page-4-0"></span>**9. ¿Cuál es el plazo de presentación de solicitudes para estas propuestas?**

El plazo de generación y presentación de las solicitudes y de la restante documentación necesaria **se inicia el 27 de julio de 2023 y finaliza a las 15:00 horas, hora peninsular, del 12 de septiembre de 2023.**

## <span id="page-4-1"></span>**10. ¿Qué documentación ha de presentarse con la solicitud?**

Los interesados cumplimentarán y presentarán la documentación normalizada disponible en la sede electrónica del ISCIII<https://sede.isciii.gob.es/> en Trámites más usados. Acción Estratégica en Salud. Ayudas y Subvenciones.

La memoria de la propuesta, el CVA-ISCIII del/de la investigador/a principal podrán ser presentado en castellano o en inglés.

La documentación a presentar queda recogida en el **artículo 11.4** y es la siguiente:

- 1. Formulario de solicitud.
- 2. Memoria de la propuesta empleando exclusivamente el modelo normalizado. La memoria constará de dos documentos, el primero será la memoria en modelo normalizado de la propuesta y un anexo con la descripción de los grupos seleccionados. Ambos dos se consideran un único documento.
- 3. Currículum Vitae Abreviado (CVA-ISCIII), generado de forma automática desde el editor CVN [\(http://cvn.fecyt.es/editor\)](http://cvn.fecyt.es/editor) o desde cualquier institución certificada en la norma CVN de la FECYT que ofrezca el servicio CVA-ISCIII, de los/as **investigadores/as principales** de cada uno de los grupos, así como de la **persona coordinadora** de la propuesta.
- 4. Documento de consentimiento para la verificación de datos del coordinador/a y de todos los/as investigadores/as principales. En caso de no consentir deberán presentar el título de Doctor.
- 5. En el caso de que el órgano instructor, no obtenga por medio de la plataforma de verificación de datos de la Administración General del Estado respuesta sobre la titulación de uno o varios IP de la propuesta, deberán presentar en el plazo de subsanación, copia del titulo de Doctor, para demostrar el cumplimiento del artículo 6.4.a).

Los documentos 1, 2 y 3, se considera que forman parte integrante de la solicitud, debiendo cumplir todos los requerimientos establecidos en esta convocatoria, y por lo tanto no podrán ser mejorados en un momento posterior a la finalización del plazo previsto en el plazo de solicitudes. La falta de presentación en plazo o la presentación de los mismos sin emplear el modelo normalizado conllevará la exclusión de la solicitud durante el trámite de admisión.

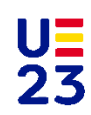

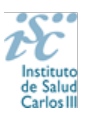

### <span id="page-5-0"></span>**11. ¿Cómo ha de cumplimentarse la solicitud en la aplicación informática SAYS?**

Para cumplimentar correctamente la solicitud **siga la Guía** que aparece en la aplicación informática SAYS en el botón "Ver Guía"

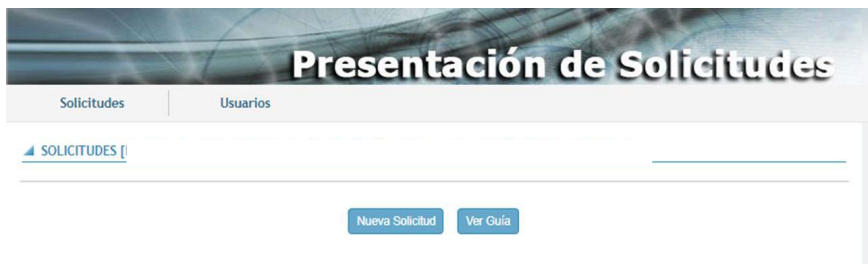

## <span id="page-5-1"></span>**12. ¿Dónde se pueden descargar los documentos normalizados a utilizar?**

Los documentos se pueden descargar en: **[https://www.isciii.es/QueHacemos/Financiacion/solicitudes/Paginas/Documentos](https://www.isciii.es/QueHacemos/Financiacion/solicitudes/Paginas/Documentos-normalizados.aspx)[normalizados.aspx](https://www.isciii.es/QueHacemos/Financiacion/solicitudes/Paginas/Documentos-normalizados.aspx)**, o en el mismo aplicativo de solicitudes.

### <span id="page-5-2"></span>**13. ¿Cómo se da de alta un investigador y qué campos cumplimentar?**

Cumplimente todos los campos de la ficha, código ORCID, datos de contacto, datos personales…

Por favor, revise los datos de este formulario, **los datos incorrectos**, como la fecha de nacimiento, **pueden condicionar la obtención de la ayuda solicitada, o la devolución económica de fondos europeos del Plan de Recuperación, Transformación y Resiliencia".**

Una vez guardado y para finalizar los datos de Candidato/Investigador se deberá volver a pulsar "**Guardar**".

En el caso de que el documento no sea ni N.I.F. ni N.I.E., la ficha deberá ser validada por el ISCIII, en un plazo máximo de 24 horas.

# <span id="page-5-3"></span>**14. ¿Cómo dar de alta un nuevo centro, Representante legal, candidatos / investigador… o modificar los datos existentes?**

En la pestaña "Datos Generales", apartado "Centro" / "Candidato-investigador" pulsando en los botones **Sol. Alta** y **Sol. Modif.,** se abre la ficha y se rellenarán los datos. Las altas y modificaciones necesitan la validación del ISCIII. Para ello al menos con un margen de 24 horas antes de que termine el plazo de presentación de solicitudes, se deberá hacer la solicitud del alta o modificación. La

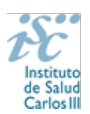

contestación a su solicitud, podrá encontrarla en la pestaña "Mensajes" y si se ha tramitado con éxito, podrá continuar con el proceso de solicitud.

Además, los centros que soliciten su alta o su modificación en la aplicación informática de solicitudes **deberán aportar los estatutos registrados o la modificación de los mismos y el documento que acredite el poder del representante legal para firmar la solicitud**.

Si el Representante Legal ha cambiado, hay que solicitar el alta del nuevo RL pulsando en el botón Sol. Alta y si quieren modificar algún dato del RL ya existente (datos de contacto, correo electrónico, teléfono, etc.) deben hacerlo a través del botón Sol. Modif.

## <span id="page-6-0"></span>**15. ¿Qué "Fecha fin de contrato" indico en la aplicación?**

La finalidad de este campo es comprobar que se cumple con los requisitos de vinculación que exige la convocatoria en relación al período de contratación, debiendo estar vigente como mínimo hasta que se resuelva la convocatoria.

Si se tiene conocimiento de la fecha exacta de finalización del contrato, se indica. Si su contrato es indefinido o de carácter fijo recomendamos indique como fecha fin el 01/01/2024 lo que servirá únicamente para verificar que se cumple con el requisito mencionado en el párrafo anterior

## <span id="page-6-1"></span>**16. ¿Qué requisitos debe cumplir el CVA-ISCIII para la óptima evaluación en esta convocatoria?**

El **CVA-ISCIII** tiene un **máximo de 8 páginas**, si el CVA-ISCIII generado excediera el límite de 8 páginas se tendría que seleccionar la información más relevante para adaptarlo al tamaño correcto. Los CVA-ISCIII que se generen con la etiqueta **"NO VÁLIDO"** no serán susceptibles de ser evaluados.

**Compruebe que el CVA-ISCIII se abre correctamente**. Una forma para comprobar la huella y su validez es, una vez abierto, pulsar con el botón derecho del "ratón" en cualquier parte del documento. Aparecerá un cuadro de diálogo. Seleccione la opción "propiedades del documento" y aparecerá otro cuadro donde podrá ver en el apartado "asunto" una serie de caracteres alfanuméricos, que identifican inequívocamente ese CVA-ISCIII (son la "huella" del CVA-ISCIII). Si no aparecen estos caracteres, el CVA-ISCIII no es válido y deberá generarlo de nuevo.

Para facilitar la evaluación, se habilita en la aplicación la **pestaña de publicaciones** donde se podrán ver las publicaciones seleccionadas por el IP al adjuntar el CV (**10 publicaciones de los 5 últimos años).**

En esta convocatoria el **CVA-ISCIII** del/de la Coordinador/a es necesario incluirlo junto con la solicitud

### <span id="page-6-2"></span>**17. ¿Quiénes deben presentar el CVA-ISCIII?**

Sólo se deberá presentar el CVA-ISCIII del Coordinador y de los IP de cada uno de los grupos.

**Los investigadores colaboradores no deben presentar el CVA-ISCIII.**

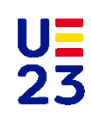

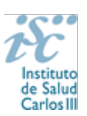

#### <span id="page-7-0"></span>**18. ¿Cómo seleccionar los centros al rellenar la solicitud?**

El **centro solicitante** deberá ser la entidad que tiene encomendada la **gestión** del IIS correspondiente o el propio IIS, si tiene capacidad de gestión. Posteriormente, en el **centro de realización** se indicará el **IIS** que corresponda.

#### <span id="page-7-1"></span>**19. ¿Por qué vía ha de presentarse la solicitud?**

La forma de presentación de la solicitud será accediendo a la aplicación informática de solicitudes, a través de la sede electrónica [https://sede.isciii.gob.es,](https://sede.isciii.gob.es/) en Trámites más usados. Acción Estratégica en Salud. Ayudas y Subvenciones, conectada con el registro electrónico del ISCIII.

En los casos en los que, debido a un fallo informático en la aplicación de firma y registro electrónico o en los servidores del órgano concedente, no resultase posible la generación y/o presentación electrónica de la solicitud, para que ésta sea tenida en cuenta se deberá remitir el **documento de solicitud, y restante documentación necesaria (Memoria, CVA-ISCIII, etc), mediante una instancia genérica presentada por la persona que ostente la representación legal de la entidad solicitante a través de la sede electrónica del ISCIII** o del Registro Electrónico Común de la Administración General del Estado.

#### **En todo caso, la instancia deberá presentarse dentro del plazo de presentación de solicitudes**.

Cuando se produzca esta situación, a efectos de evitar retrasos en la tramitación de los expedientes, el solicitante deberá informar del fallo informático por correo electrónico a la unidad de atención a usuarios [\(incidencias.sede@isciii.es\)](mailto:incidencias.sede@isciii.es) antes de que concluya el plazo de presentación de solicitudes. La remisión del correo electrónico informando del fallo no exime la presentación de la solicitud y restante documentación necesaria para que ésta pueda ser tenida en cuenta. **Art. 11.4.**

### <span id="page-7-2"></span>**20. Una vez generada la solicitud, ¿se puede modificar?**

**Sí.** Una vez generada la solicitud se puede modificar tantas veces como sea necesario antes de proceder a su presentación.

**En esta convocatoria presentar y firmar es un único paso. Esta es la ÚNICA forma que se admitirá para presentar la solicitud.**

### <span id="page-7-3"></span>**21. ¿Dónde se publica el procedimiento y el resultado de la convocatoria?**

Todas las notificaciones/comunicaciones relacionadas con el procedimiento serán realizadas a través de su publicación en el tablón de anuncios de la sede electrónica del ISCIII [https://sede.isciii.gob.es](https://sede.isciii.gob.es/)

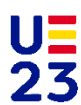

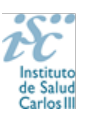

### <span id="page-8-0"></span>**22. Tramitación administrativa de la convocatoria**

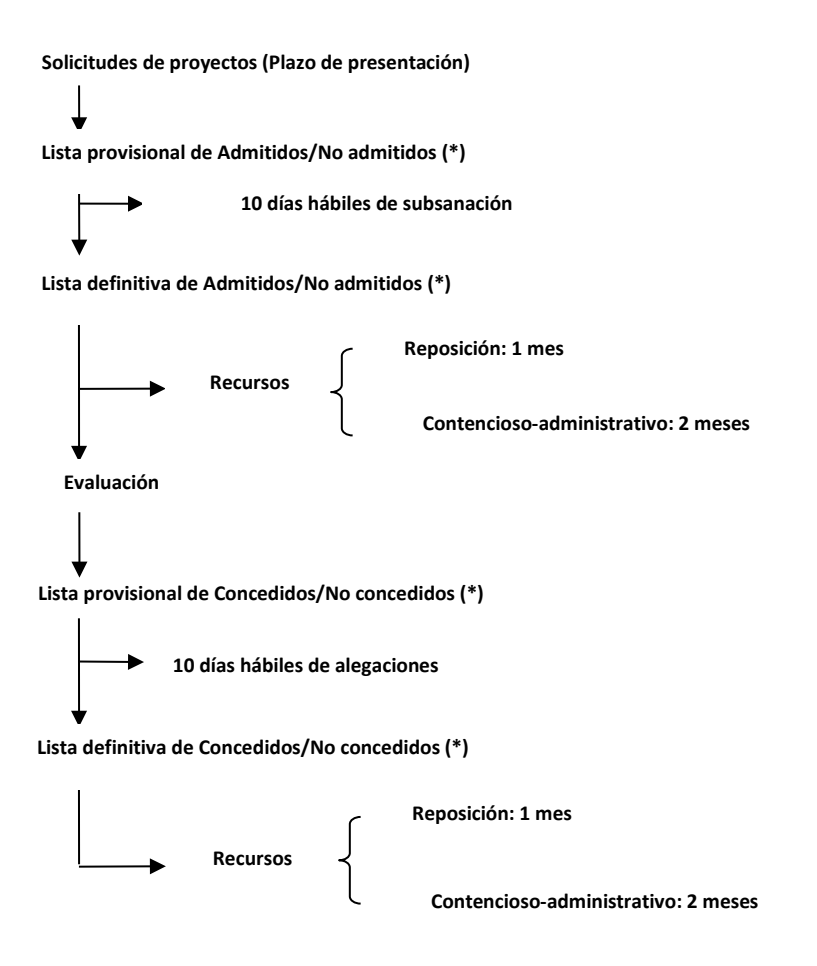

# <span id="page-8-1"></span>**23. Si tengo alguna duda, y no obtengo respuesta en este documento, ¿a dónde puedo dirigirme?**

Puede escribir un correo electrónico a [proyectos-aes@isciii.es](mailto:proyectos-aes@isciii.es) indicando en el **Asunto: FORTALECE-SALUD IIS**.

O bien ponerse en contacto con los/as gestores/as de la ayuda que figuran en la web: <https://www.isciii.es/QueHacemos/Financiacion/solicitudes/Paginas/Contactos.aspx>